## **Table of Contents**

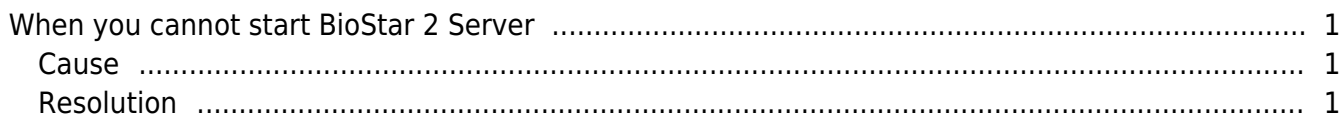

[BioStar 2,](http://kb.supremainc.com/knowledge/doku.php?id=tag:biostar_2&do=showtag&tag=BioStar_2) [Network](http://kb.supremainc.com/knowledge/doku.php?id=tag:network&do=showtag&tag=Network), [Port](http://kb.supremainc.com/knowledge/doku.php?id=tag:port&do=showtag&tag=Port)

## <span id="page-1-0"></span>**When you cannot start BioStar 2 Server**

In this document, we would like to introduce troubleshooting guides when you cannot start BioStar 2 Server.

## <span id="page-1-1"></span>**Cause**

This issue can occur when the default BioStar port 80 is already being used by other program or applications.

## <span id="page-1-2"></span>**Resolution**

1. Run "Windows Task manager". Please end the "biostar-server.exe" process.

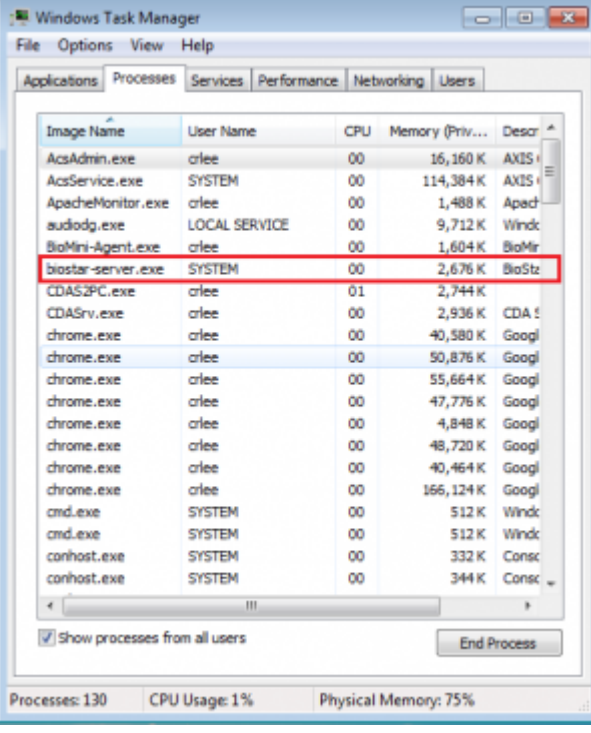

2. Open "BioStar Setting" as administrator privilege.

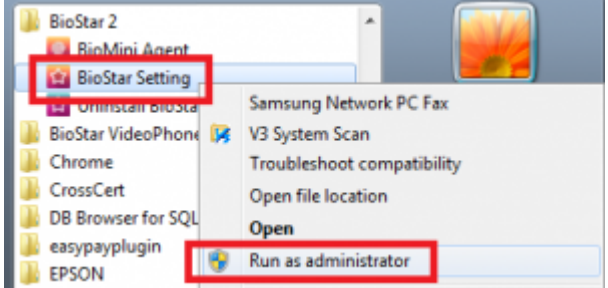

3. Change the HTTP Port number and start the BioStar Server again.

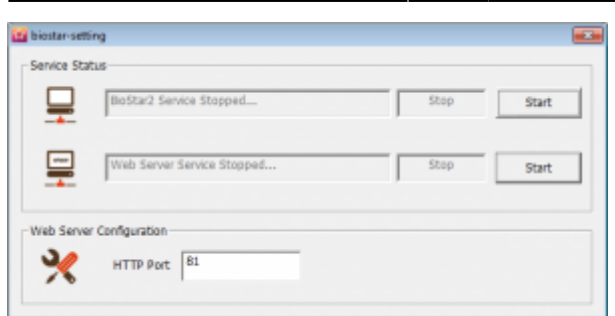

• Once you change the port number to for example 81, you need to add this port number at the back of the URL. For example, [http://localhost:81](#page--1-0) or [http://serverip:81](#page--1-0)

From: <http://kb.supremainc.com/knowledge/> -

Permanent link: **[http://kb.supremainc.com/knowledge/doku.php?id=en:2xfaq\\_how\\_to\\_troubleshoot\\_when\\_you\\_cannot\\_start\\_biostar\\_2\\_server](http://kb.supremainc.com/knowledge/doku.php?id=en:2xfaq_how_to_troubleshoot_when_you_cannot_start_biostar_2_server)**

Last update: **2015/10/08 12:08**